# 9月13日 例会担当「いいチーム」

秋山・池田・紅林・宮崎・八木・村井・

○○さんからの質問

図形で地図作成「スピニングツール」使用 一寸変わった方法で・・・時間があったら

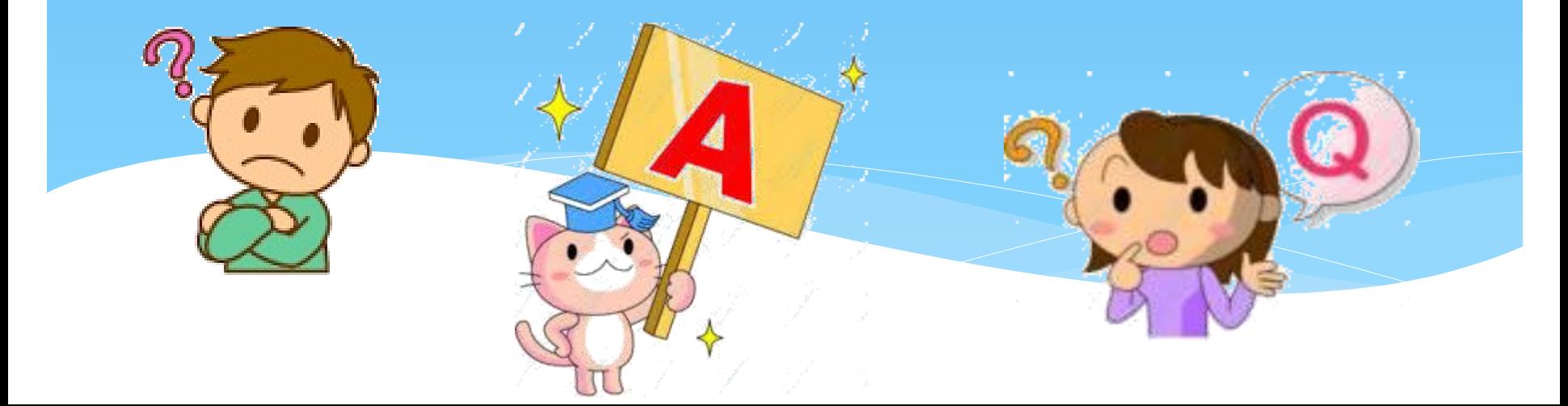

# ○ 〇 さんからの質問-1

1・インターネットで、自動車の任意保険の更新や、 買い物(ネットショッピング)をしたりする時に 必要なユーザー**ID**・パスワード、アドレス、メール アドレスと言った事について教えて下さい。 又、アカウント情報とは何の事ですか?

**ID**とは、システムの利用者を識別するために用いられる符号のことである。

IDは「ユーザ名」や「ユーザーID」などと呼ばれることも多い。一般的にIDはパスワードとセッ トにして用いられる。多くのシステムでは、IDはアルファベットや数字を用いて設定すること ができる。 メールアドレスを使う事も有る。

ユーザーとは、一般的には、何かについて、それを利用する人間のことである。また、情報 システムにおいては、利用する一定の権限を与えられた人間のこと、あるいはその特定の 権限を一意に識別するため[のアカウント](http://www.sophia-it.com/content/%E3%82%A2%E3%82%AB%E3%82%A6%E3%83%B3%E3%83%88)[情報の](http://www.sophia-it.com/content/%E6%83%85%E5%A0%B1)ことを指す場合もある。

ログインとは、コンピュータやネットワーク、オンラインで提供されているサービスなどにおい て、ユーザーの身元の確認(ユーザー認証)を経て、アクセスできるようにする操作のことで ある。または、アクセス可能となっている状態のことである。

認証とは、インターネットの運用において、メッセージの受け手が送り手を「本人」であると確 認する手続きのことである。

パスワードとは、利用者(ユーザー)が正当な権限を持つかどうかを確認するために用いら れる、確認用の文字列のことである。

一般的には、パスワードはユーザーIDと共に用いられる。パスワードは、ユーザーIDで示さ れたアカウントの当人だけが知り、第三者は知らない情報として入力される。ユーザーIDと パスワードが一致すれば通常は確認(認証)済としてログインできる。

「アドレス」と言うと広い意味に解釈されます。 要するに住所の事

> ホームページアドレス メールアドレス 各サイトアドレス ブログアドレス 携帯メールアドレス その用途によって色々考えられます。

特にメールアドレスを設定するときは、初めにプロバイダーと契約した時の ユーザーID や パスワード SMTP POP 情報が必要です。

アカウントとは アカウント(account)とは、インターネット上の様々なサービスやコンピュータそのものにログ インするための権利のことです。

アカウントには通常、IDとパスワードの2つがセットになっています

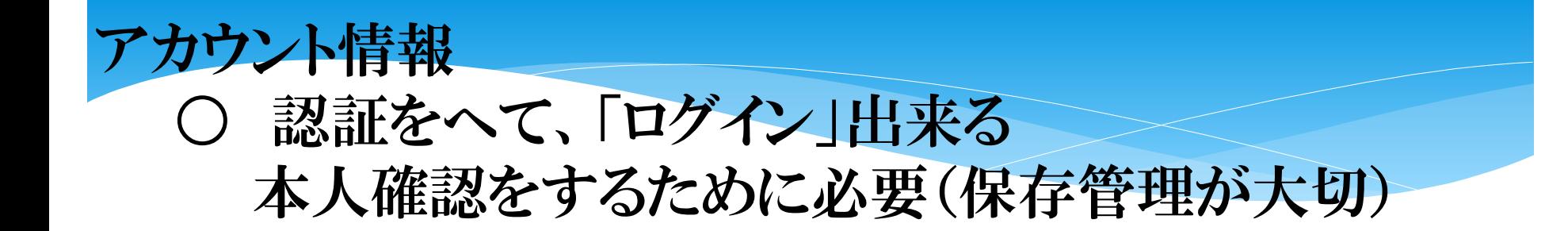

○ たいがいのサイトはログインする為に先ず始めに 登録する必要が有る ヤフーショッピングなどは、登録しないと出来ません。

IDとパスワードは違います。 パスワードの設定は条件が有る場合が有ります。 半角英数(大文字・小文字) 文字数

 〇たいがいの場合登録にはメールアドレスが必要です。 (連絡と本人確認の為に必要です)

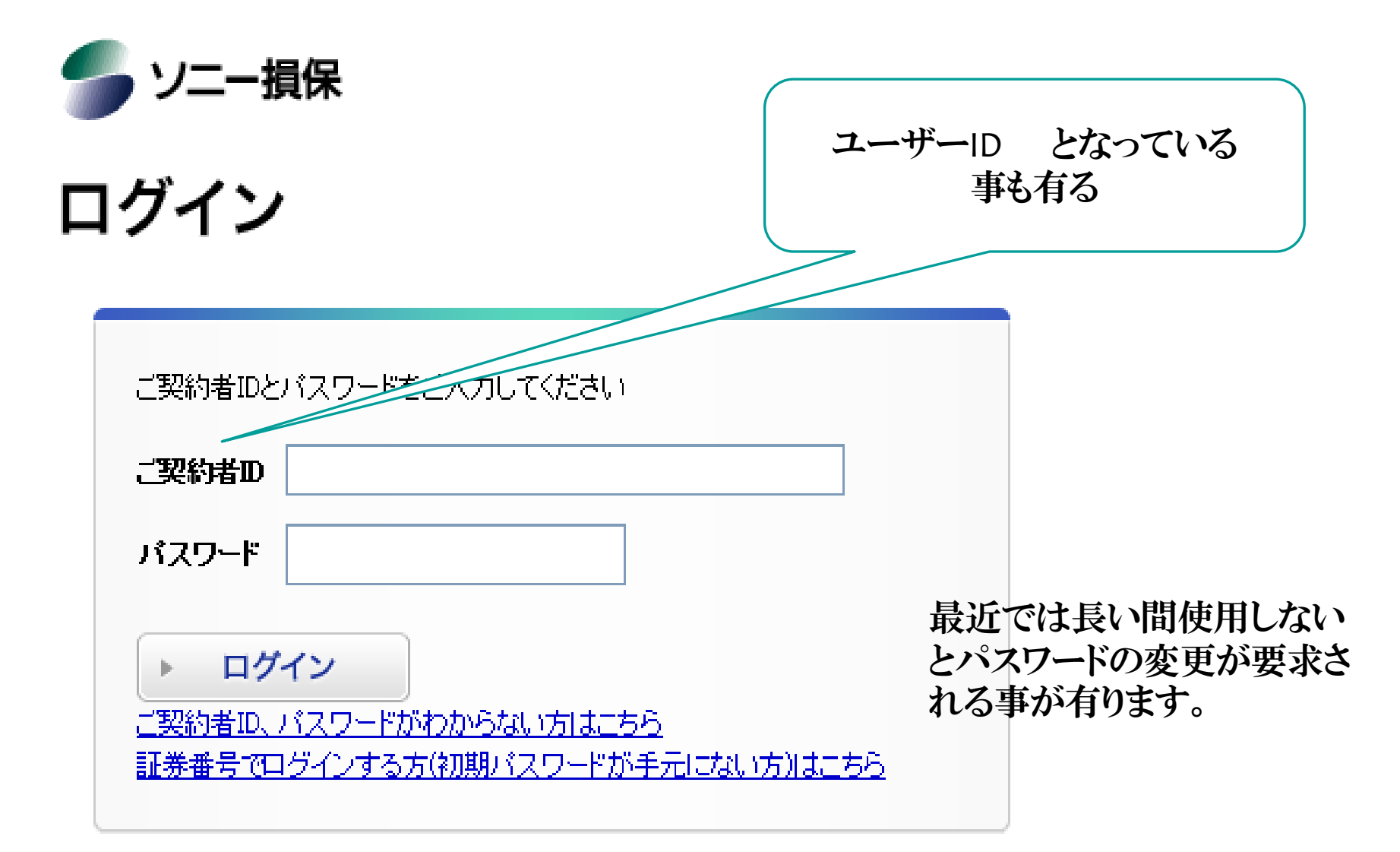

※ご契約者ID、パスワードの入力を5回間違われますと、以降のアクセスはロックしますので、ご注意ください。 ※ 自動車保険、医療保険にご加入の方がログインできます。法人契約はログインできません。

### facebook **Physikes**

#### Facebookログイン

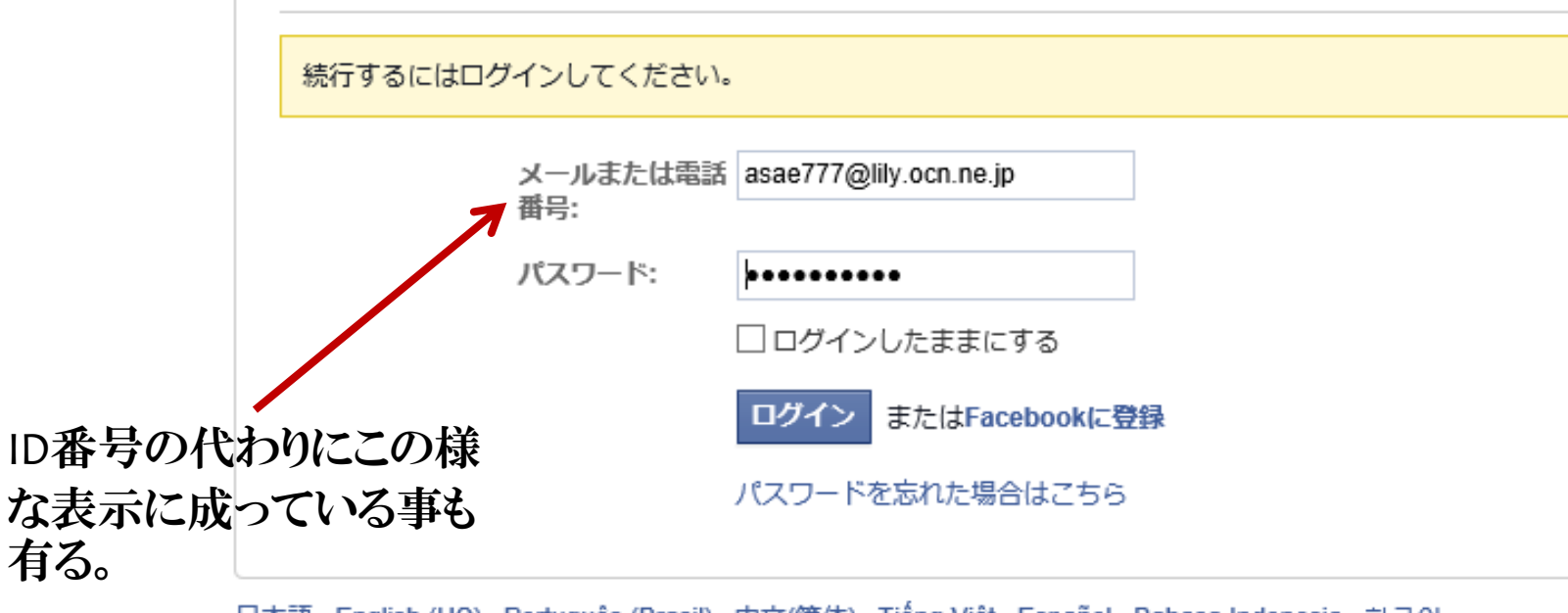

日本語 English (US) Português (Brasil) 中文(简体) Tiếng Việt Español Bahasa Indonesia 한국어 Français (France) Deutsch ...

# ○ ○ さんからの質問ー2

- \* 最近画面に「Windows 10」 へのアップグレード予約 画面が出ますが、どう対処したら良いのですか?
- 詳しくは9月27日(第四日曜日)秋山さんからご案内が 有りますが、それまでの対処は

## 最近画面に「Windows 10」への アップグレード予約

 8・ 8.1のOSからの場合は比較的安全です。 7(セブン)の場合はメーカーによって異なります。 〇 FUJITSUの場合はメールが入ってきました。 〇 メーカーのホームページで確認の事 〇 ネットで調べる 等 詳しくは次回秋山さんから・・・ 新ブラウザー **Microsoft Edge**とは

Windows10を入手する

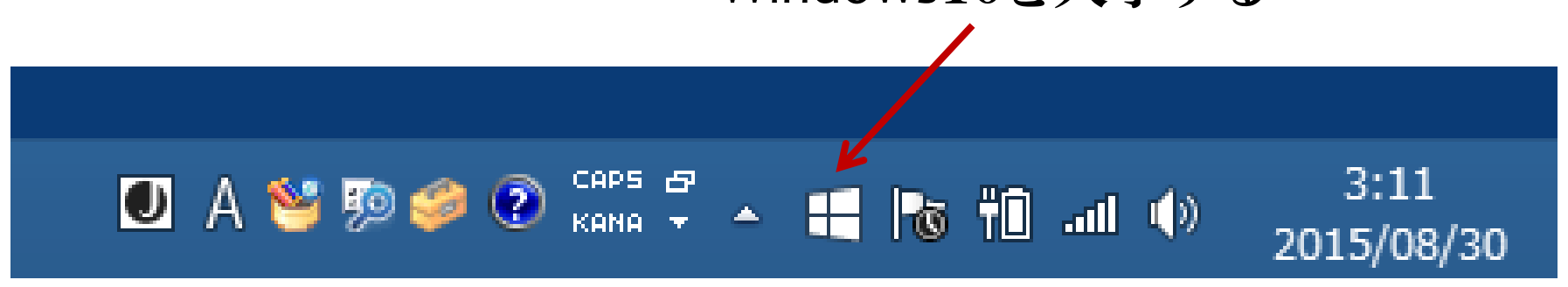

## 「Windows 10」 がなぜ騒がれているの?

- 画面の表示が気に成る(ネット環境が有るPC)
- 1年間のみ無料でアップデートが出来る
- OSとしてはWindows10が最終となり以後は バージョンアップで進む、11は出ない
- **ブラウザで「 Edge」が登場**
- エイトのタイル形式とセブンの中間的表示に成る
- 早急にインストールして、トラブルが報告されている 銀行関係では「待ってください」と言われている

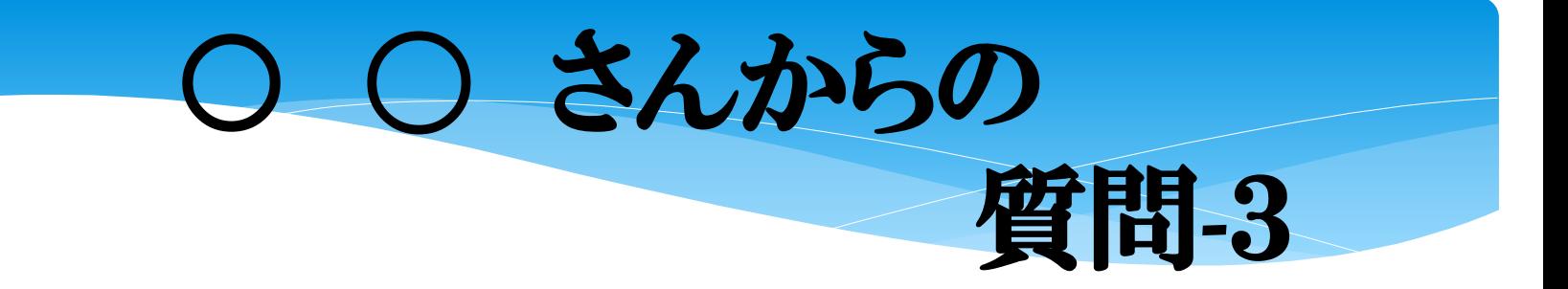

\*ウイルスに感染していないかチェックした り、もし感染してしまったらどう言う症状が 出るのかその時はどのように対処したらよ いのかなど、セキュリティーについて教え て下さい。

PCウイルスの被害は大まかに分けて2つあります。感染したことがす ぐ分かる症状が明らかな場合と、自分の知らないところでウイルス感 染の症状が出ている場合です。PCウイルスに感染したときに、よくあ らわれる5つの症状をまとめたので、感染の疑いがある方は要チェッ クです。

1**.**画面上で見覚えのないメッセージやプログラムが起動 まったく見覚えのないメッセージやアダルト広告がデスクトップに突然 表示されたり、パソコンが勝手にシャットダウン、開いているプログラ ムが突然閉じてしまうという症状が出ます。これは、ウイルスがパソコ ンやプログラムに対して被害を加えるために起こるものです。

2**.**アプリケーションが起動しない**\***

デスクトップ上やスタートメニューにあるアプリケーションをクリッ

クしても、起動しない場合には、PCウイルスに感染した確率が 高いと言えます。

\*ウイルス感染が原因ではなく参照先が存在しないショートカット ファイルなどの可能性もあります。

3**.PC**の速度が遅い

PCウイルスに感染した時によく出る症状の1つが、PCが遅くなる ことです。ただ、PCが遅くなる原因はウイルスだけだとは限りま せん。

ハードディスクやRAMの容量不足、スパイウェアが原因である 場合もあります。

4**.**ファイルが消えたもしくは別の場所に移動している パソコン内のドキュメントや写真が別の場所に移っていたり、感 染したことに気づかない場合では、そうしたデータが勝手に配 布されてしまう恐れがあります。

5**.**送っていないはずのメールを受け取ったと言われ たとき感染したことに気づかない被害の1つとして、 ウイルスメールを知らないうちに送ってしまうことが あります。自分の名前やメールアドレスを勝手に使 われ、ウイルスをばらまいてしまったという事例もあり ます。

その対処法は

症状が出る前に対策を ウイルスに感染しないようにするには、

- ・怪しいサイトにアクセスしない
- ・自分の知らない人から送られてきたメールを開かない

といった小さなことを気をつけるだけでも大きく違います。徹 底的にウイルス対策をするのであれば、[ウイルス対策ソフト](http://www.avg.co.jp/) の導入がおすすめです。すでにウイルス対策ソフトを入れ ているという方でも、インストールしただけであったり、使用 期限が切れた状態だと危険です。日頃からウイルス対策ソ フトのアップデートを行い、常に最新の状態を保ちましょう。

### ユーザーをだましてウイルスに感染させる

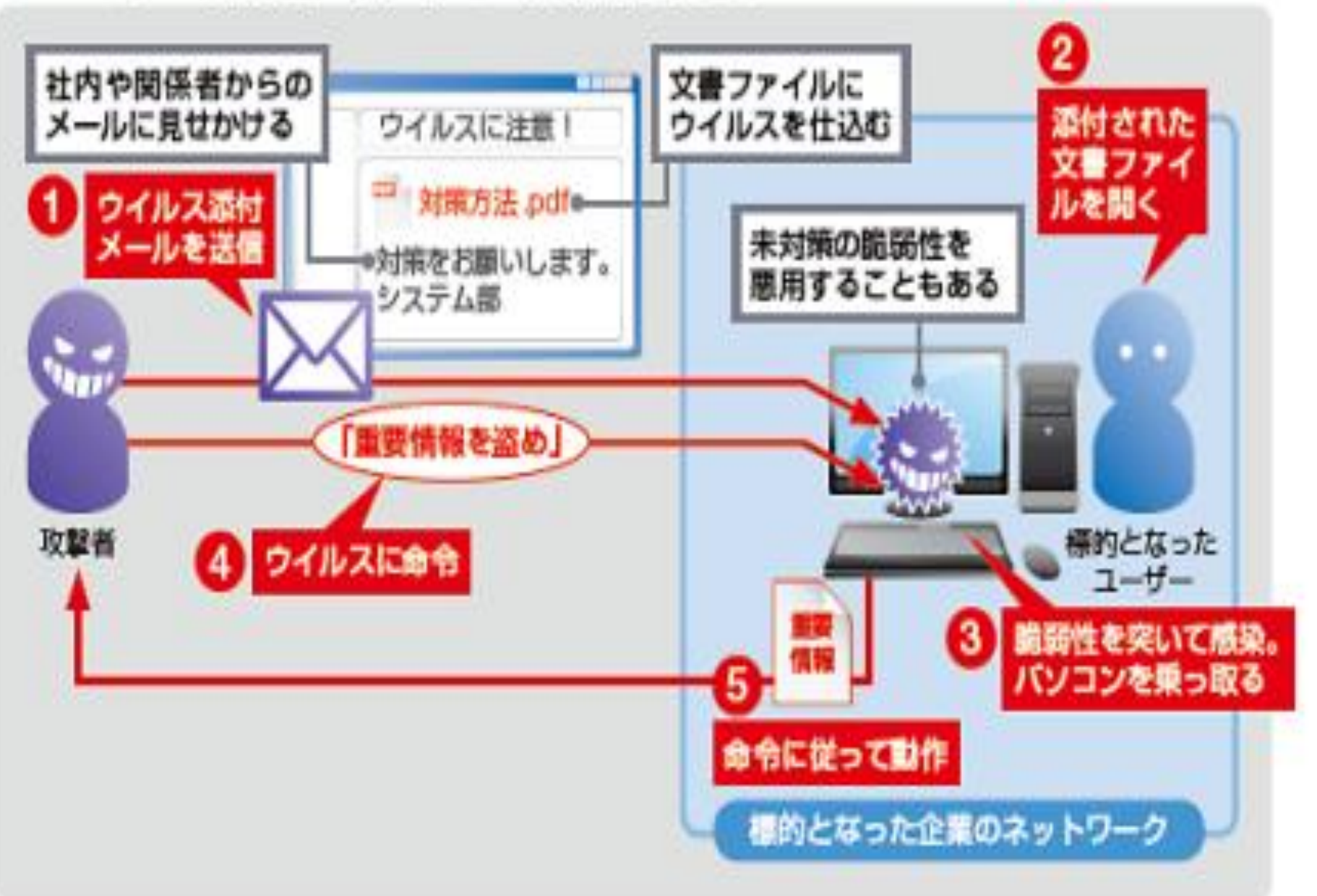

#### 皆さんのPCにはどんなソフトが入っていますか?

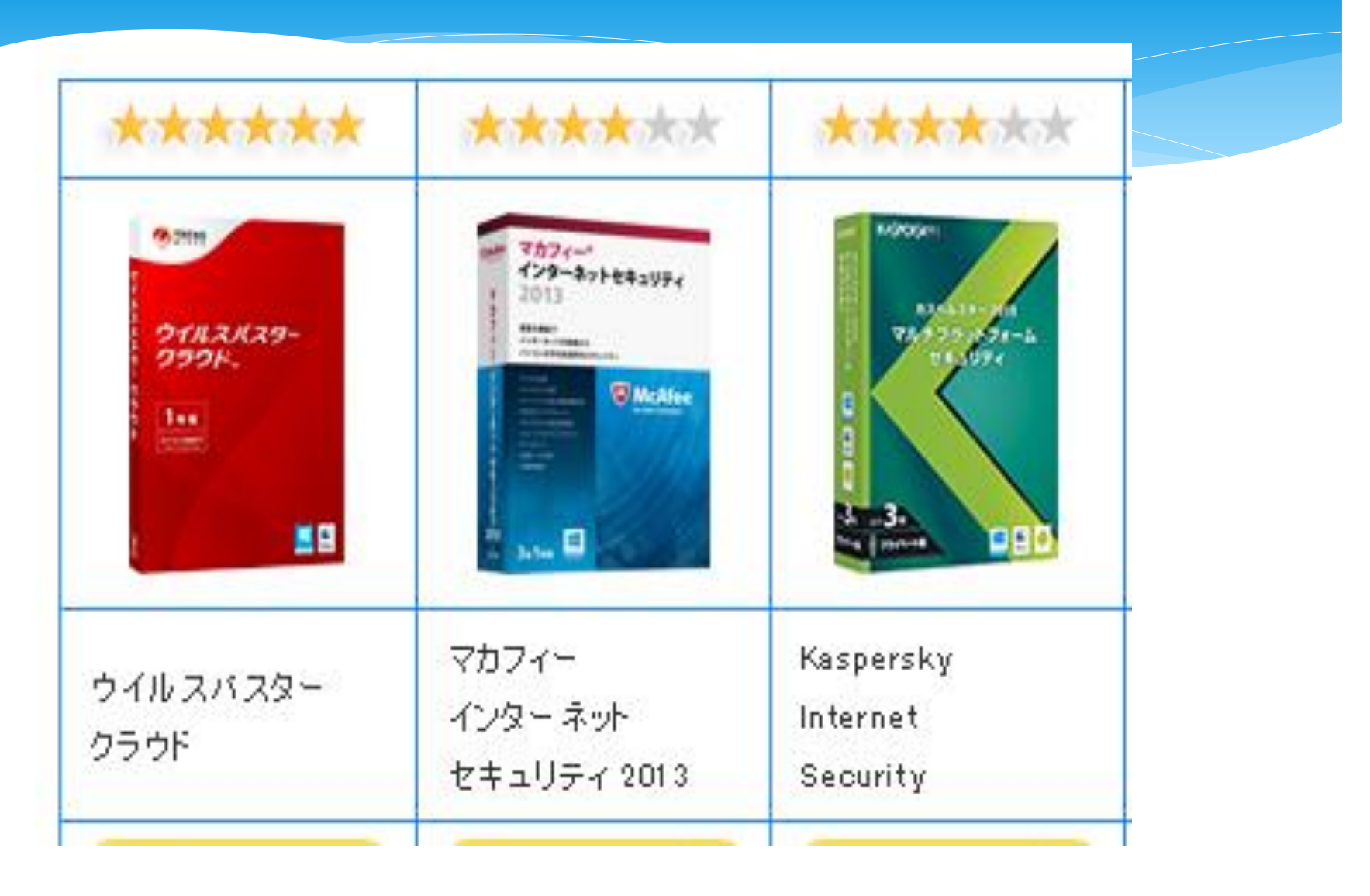

 キングソフトからも出ています。 ちゃんとしたセキュリティーソフトを入れましょう

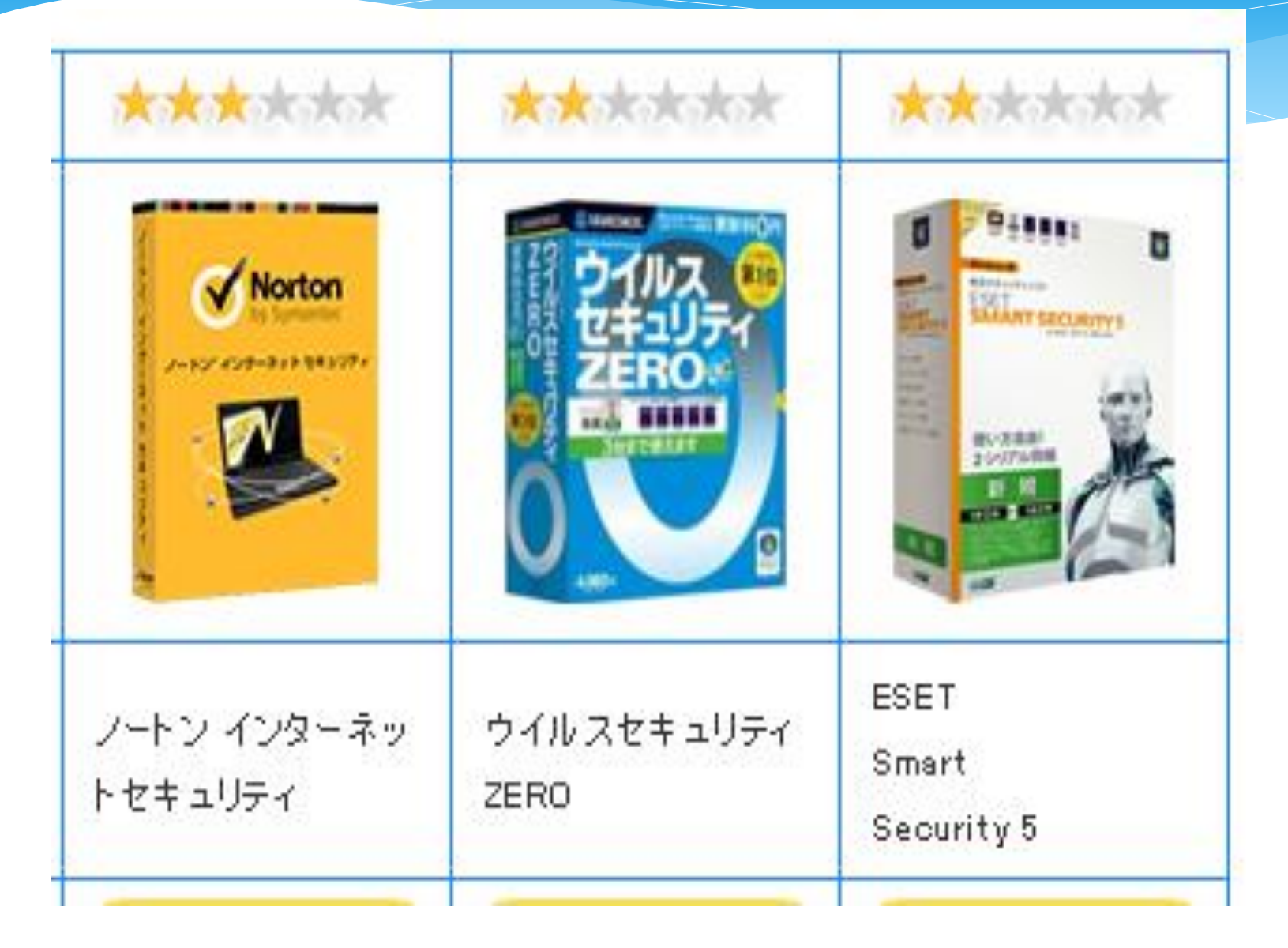

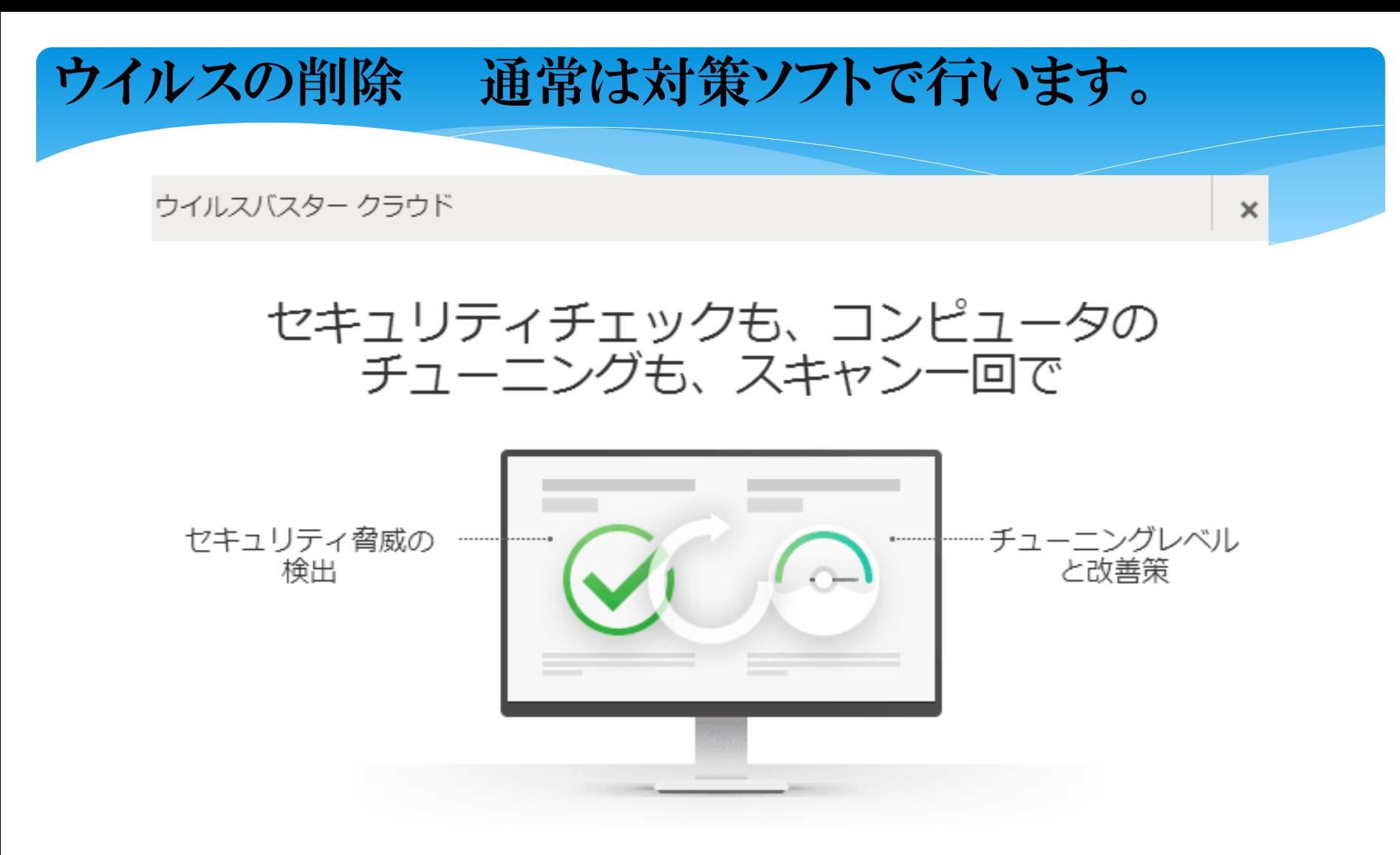

スキャン時にセキュリティ脅威を検出して駆除すると同時に、お使いのコンピュータのチューニング レベルを診断し、より快適にご利用いただくための修正を行うことができます。

#### ウイルスの削除 通常は対策ソフトで行います。  $@$   $\wedge$   $V$   $\qquad$   $\blacktriangleright$ ウイルスバスター クラウド、  $\mathbf{\times}$ ලි コンピュータを守る 個人情報を守る データを守る 家族を守る ♦ スキャン du. ◆システムは保護されています 最新の保護機能が適用されています。

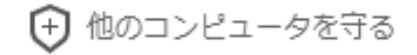

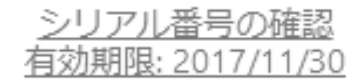

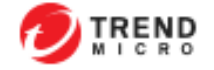

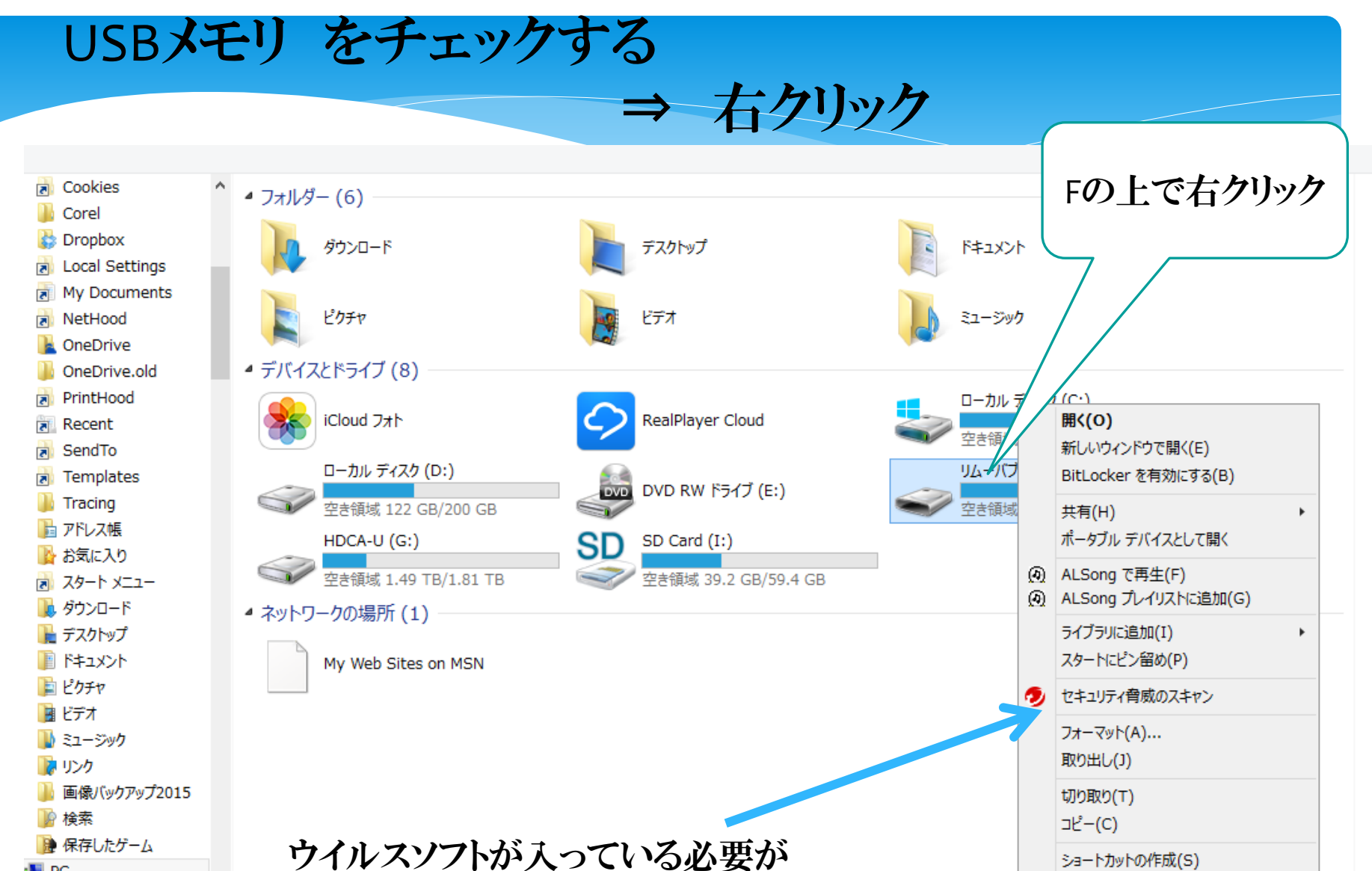

n⊞ PC **※ iCloud フォト** 

佃の頂白 Ⅰ 4 紀○西日友選択 有ります。

プロパティ(R)

ショートカットの作成(S)

名前の変更(M)

# セキュリティー解説サイト紹介

\* ヤフー検索で

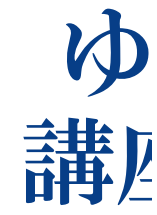

<mark>ゆりか先生のセキュリティひとくち講座 | wicrosoft セーフティ</mark><br>とセキュリティ ...

主は フ www.microsoft.com/ja-jp/security/msy/default.aspx - キャッシュ<br>ロサノニ 「ゆりか先生のセキュリティひとくち講座」は、簡単に実践できるセキュリ マイクロ<br>ティ対策をご 紹介しています。

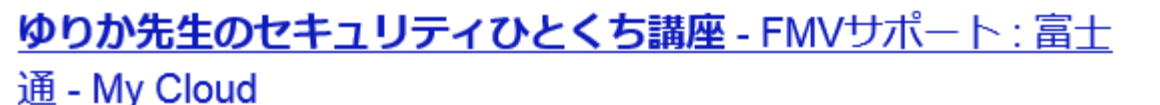

ソフトの方

azby.fmworld.net > ... > マイクロソフトセキュリティ情報 - キャッシュ ゆりか先生のセキュリティひとくち講座 ウイルスやプライバシーなど気にな る セキュリティ問題について、簡単に実践できるセキュリティ対策をゆりか先 生が解説します。 バックナンバー, 不正ログオンが行われていないか確認しよ ウぃ に パヽ ナヽ ガォ

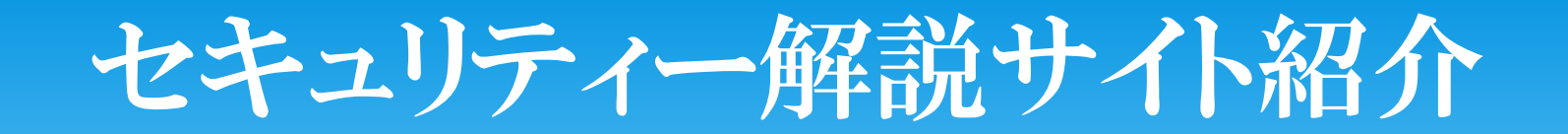

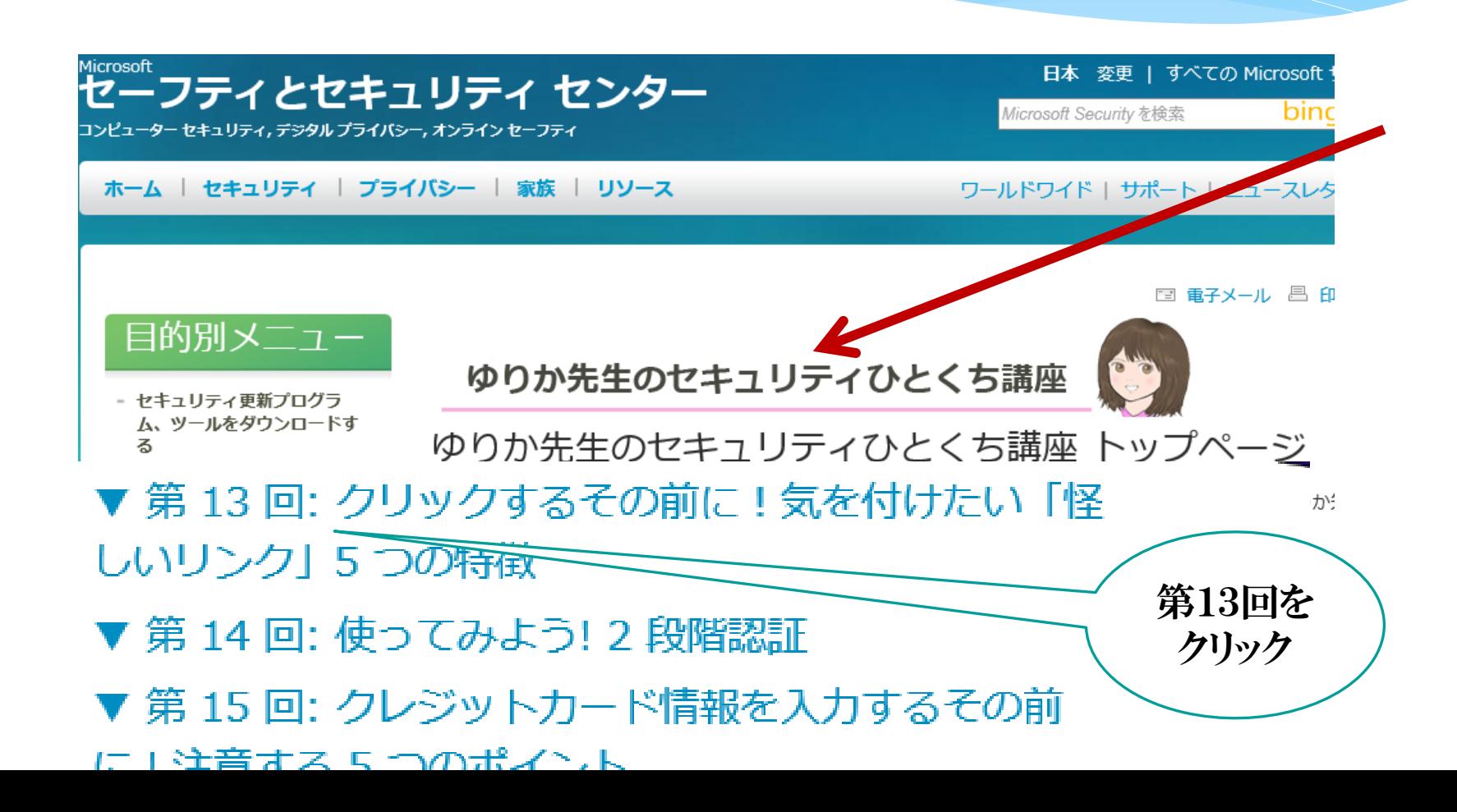

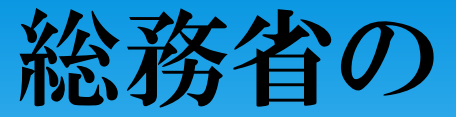

## 国民の為のセキュリティー情報サイト

ウェブ 画像 動画 辞書 知恵袋 地図 リアルタイム 一覧 –

総務省の 国民の為のセキュリティー情報サイト

Q検索

 $\times$ 

約47,100件

検索ツール~

#### 国民のための情報セキュリティサイト - 総務省

www.soumu.go.jp/main sosiki/joho tsusin/security/ - キャッシュ 総務省 安心してインターネットを使うために 国民のための情報セキュリティ

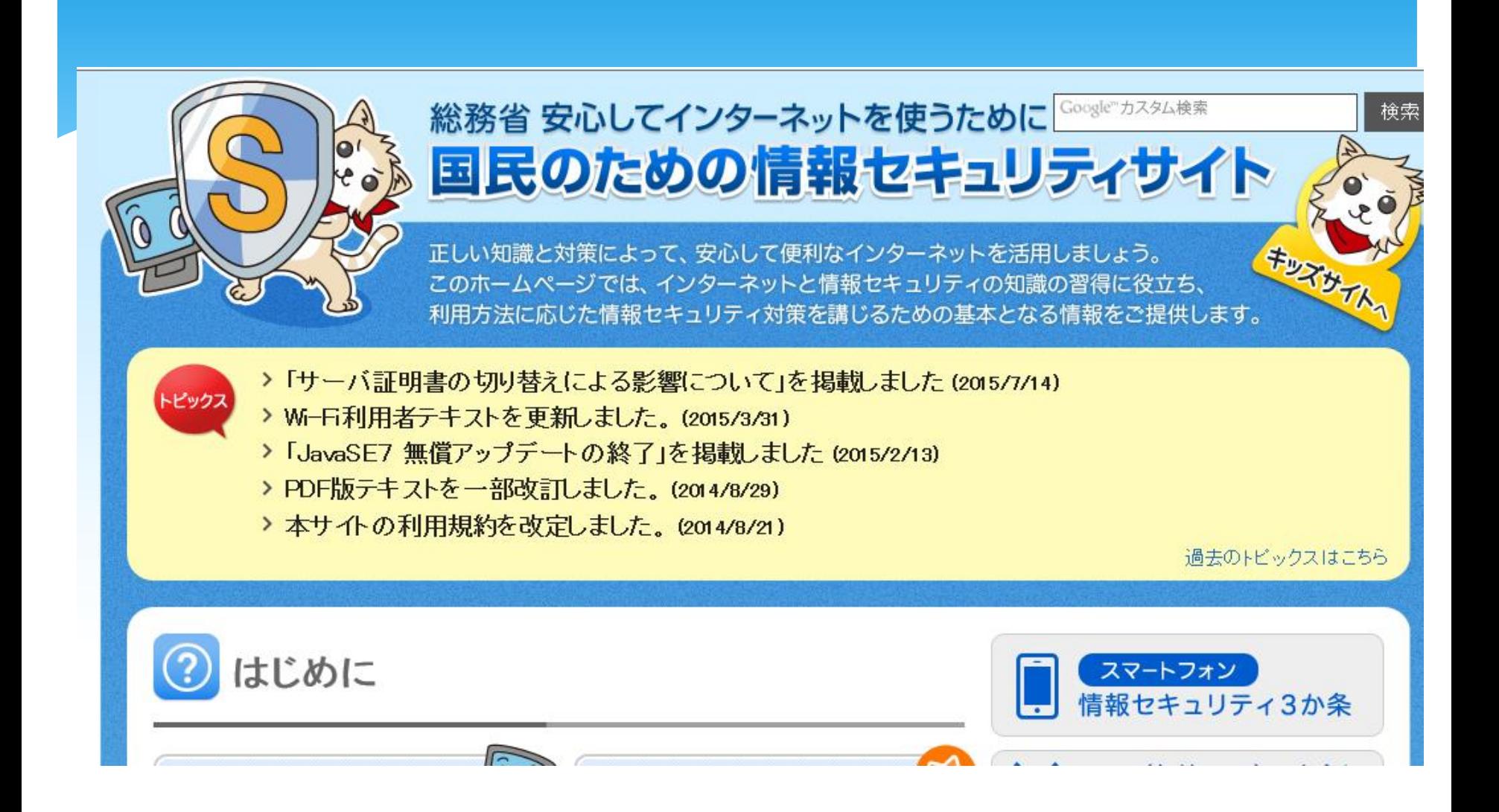

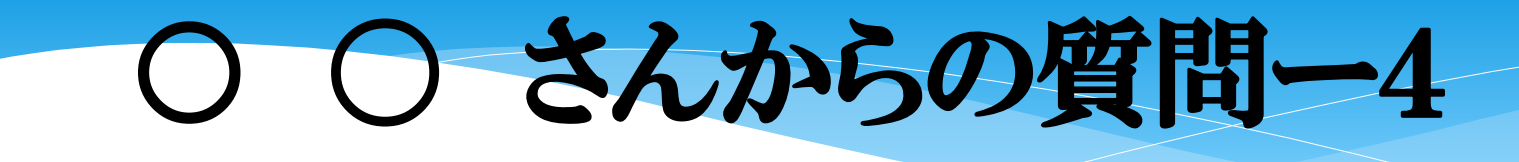

### 最初から入っているデスクトップのアイコンや、お気に入り は、消したほうがパソコンの速度が速くなるような事を聞き ましたが、どうなのでしょうか?

又消したものを再度見たい時は、どこかに入っているので しょうか? 教えて下さい。

一般的には、CPUの速度やメモリの大きさ・HDデスクの一時ファイルで大きく変わります。 また 画像等の物量の大きいものを処理するときは、遅くなります。

#### 何処に入っているのか?・・ アイコンとは・・ 「仮の姿」などと言われています。他に場所がある。 ソフトのアイコン・ フォルダのアイコン・ ファイルのアイコン⇒ 消えてしまいます(ゴミ箱)

ソフトの上で右クリック

ドラッグ&ドロップでも可

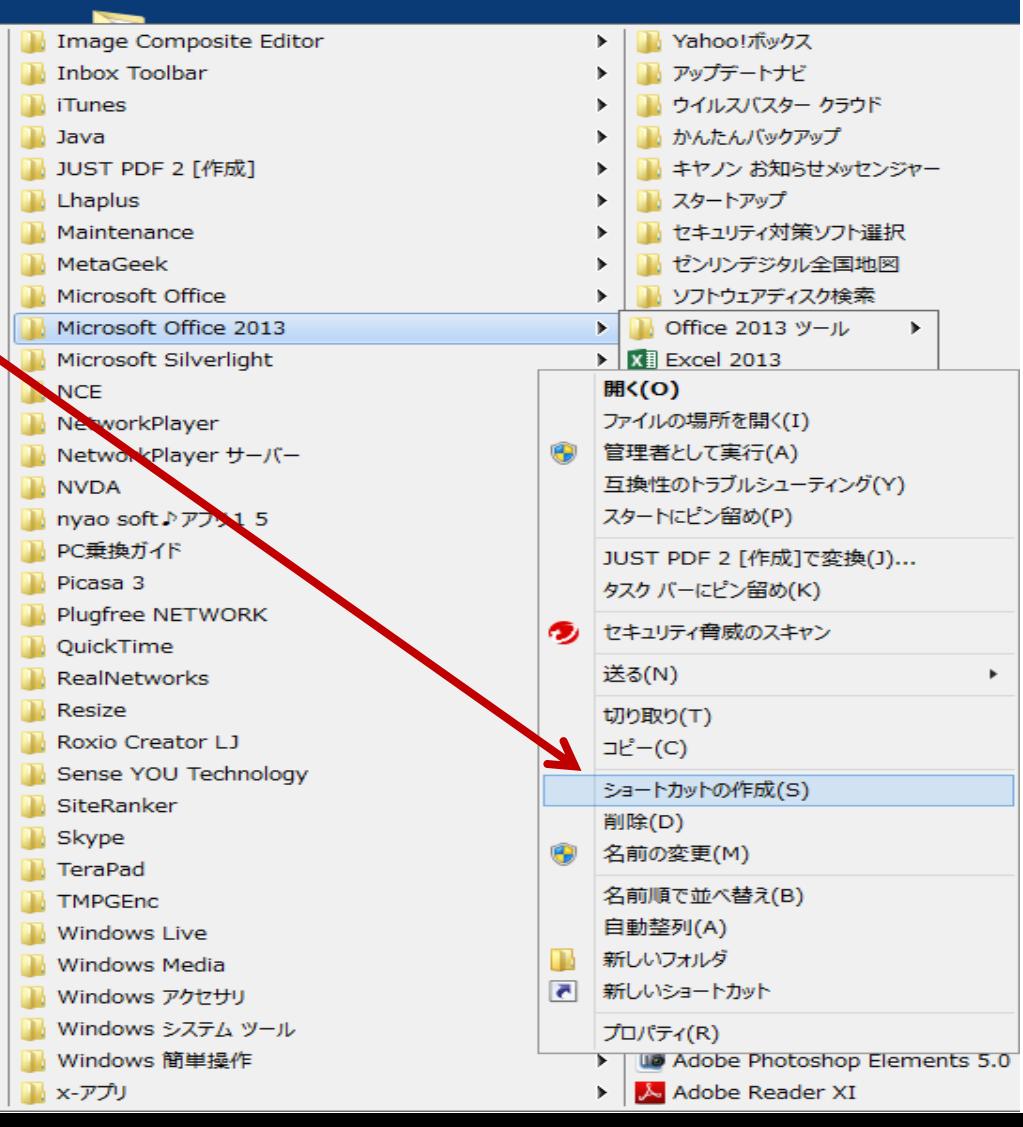

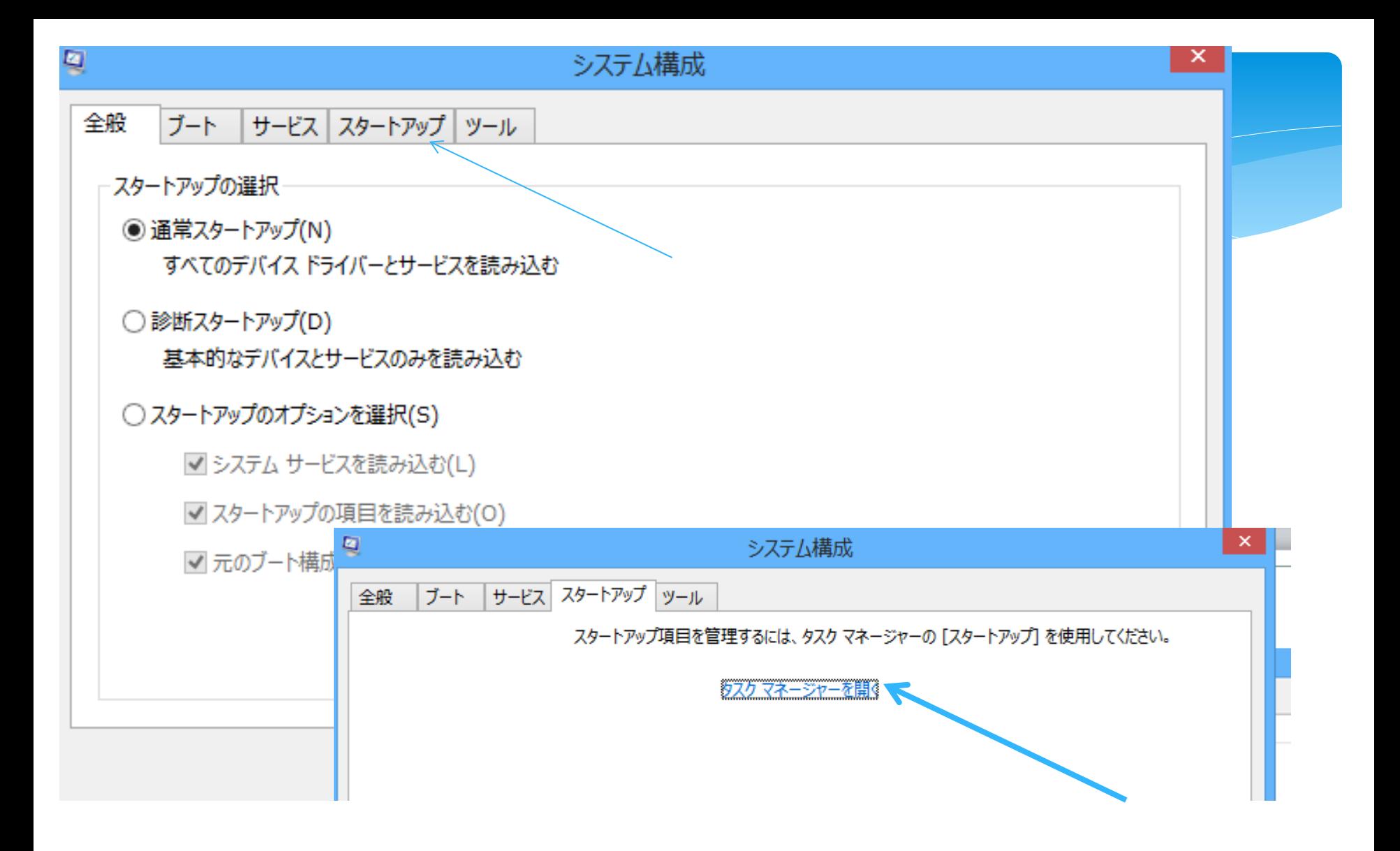

### 余り細かい説明は抜きますが・・ パソコンのパフォーマンス を調べるところが有ります。

### タスクバーで右クリック ⇒タスクマネジャーを起動

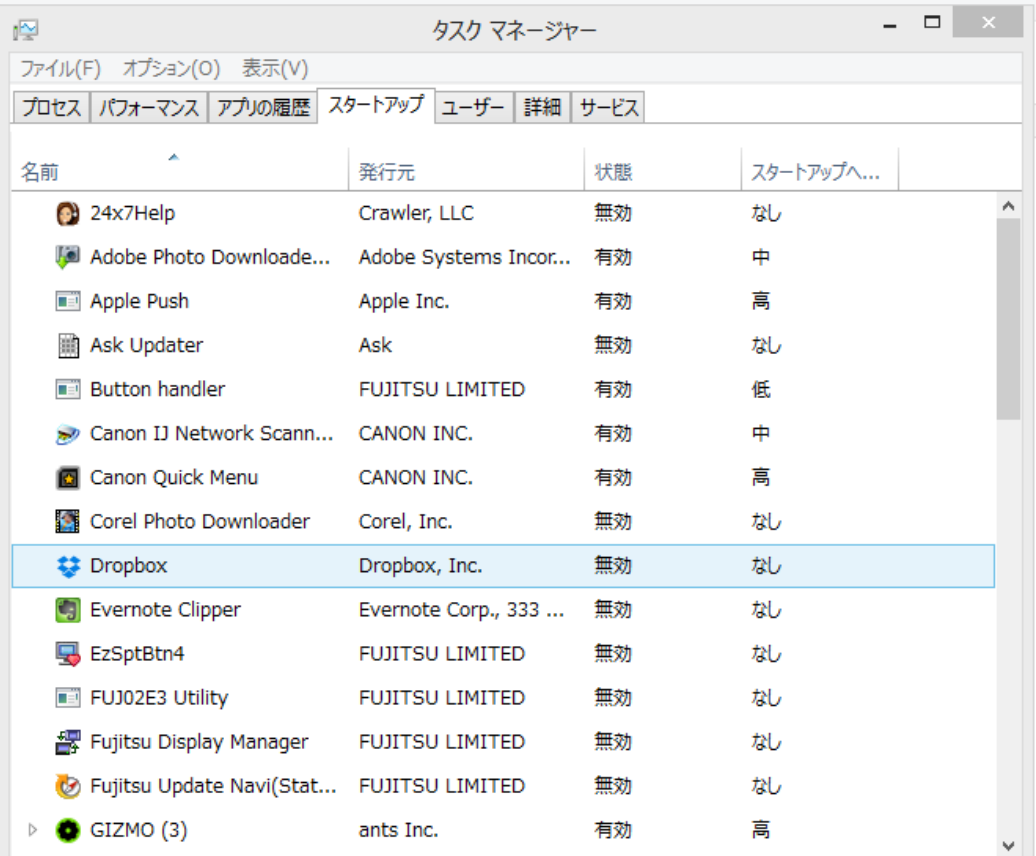

こ  $\mathcal{Q}$ 分 野 は あ ま り 触 ら な い 方 が 無 難 で す パソコンのスピードを上げ 。 る方法は色々有ります。

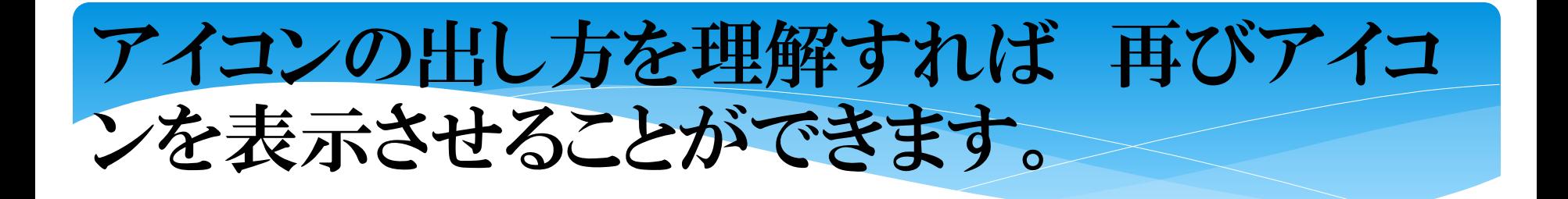

### ドラッグ&ドロップで ソフトの上で右クリック

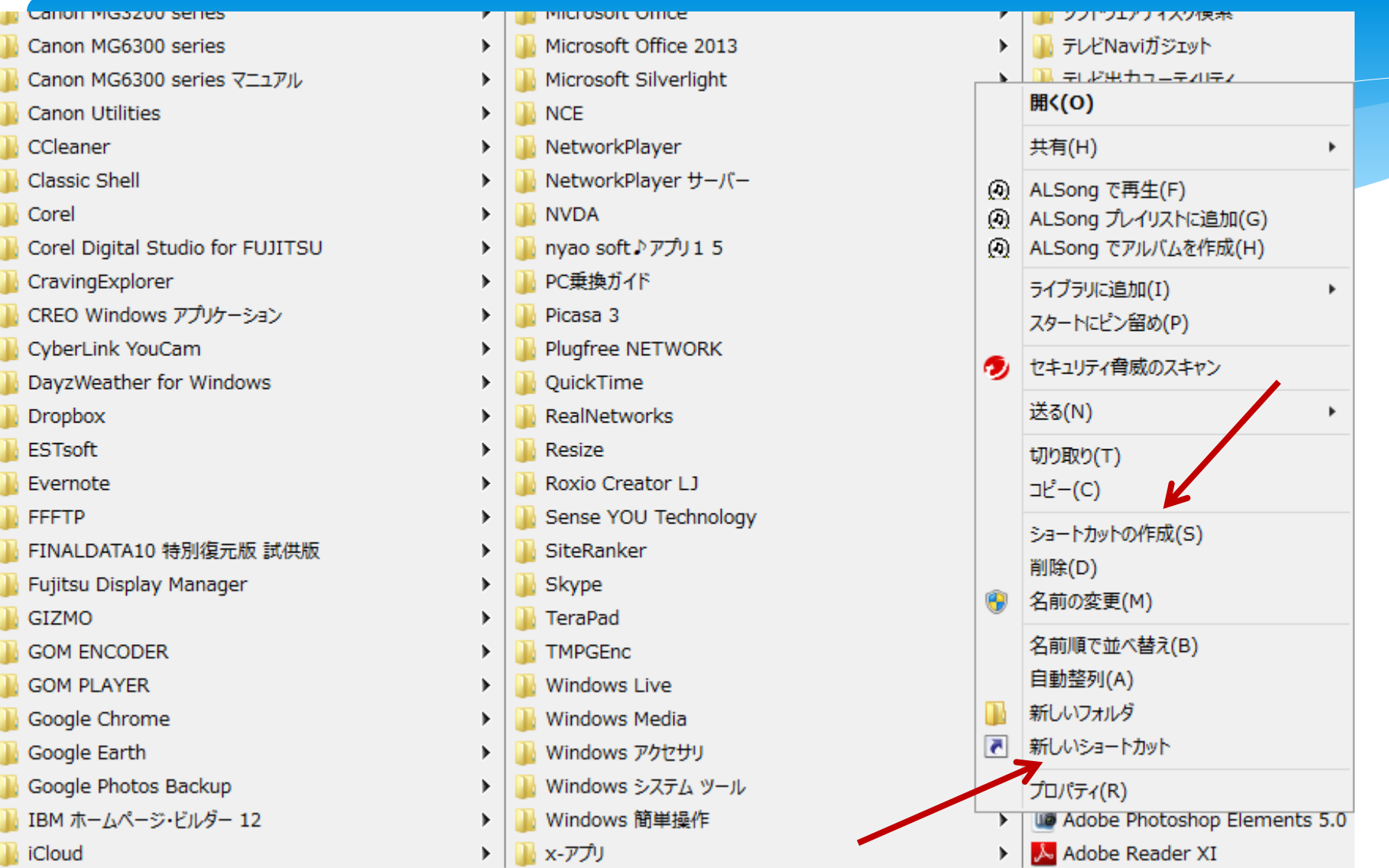

ソフトを出して⇒ 右クリック

スタートメニューから「すべてのプログラム」を見ると、パソコンを購入してから 一回も使っていない機能があったりしませんか?

パソコンの起動時間を少しでも短くしたい場合は、使っていない機能を「無効」に しておくことをおすすめします。

「無効」することで、Windowsの起動時にプログラムが動作しなくなる分、少し高 速化できますよ。

※記事では、Windows 7を例にしています

詳しくは「メイメイハ木さんの IHPに乗っています。

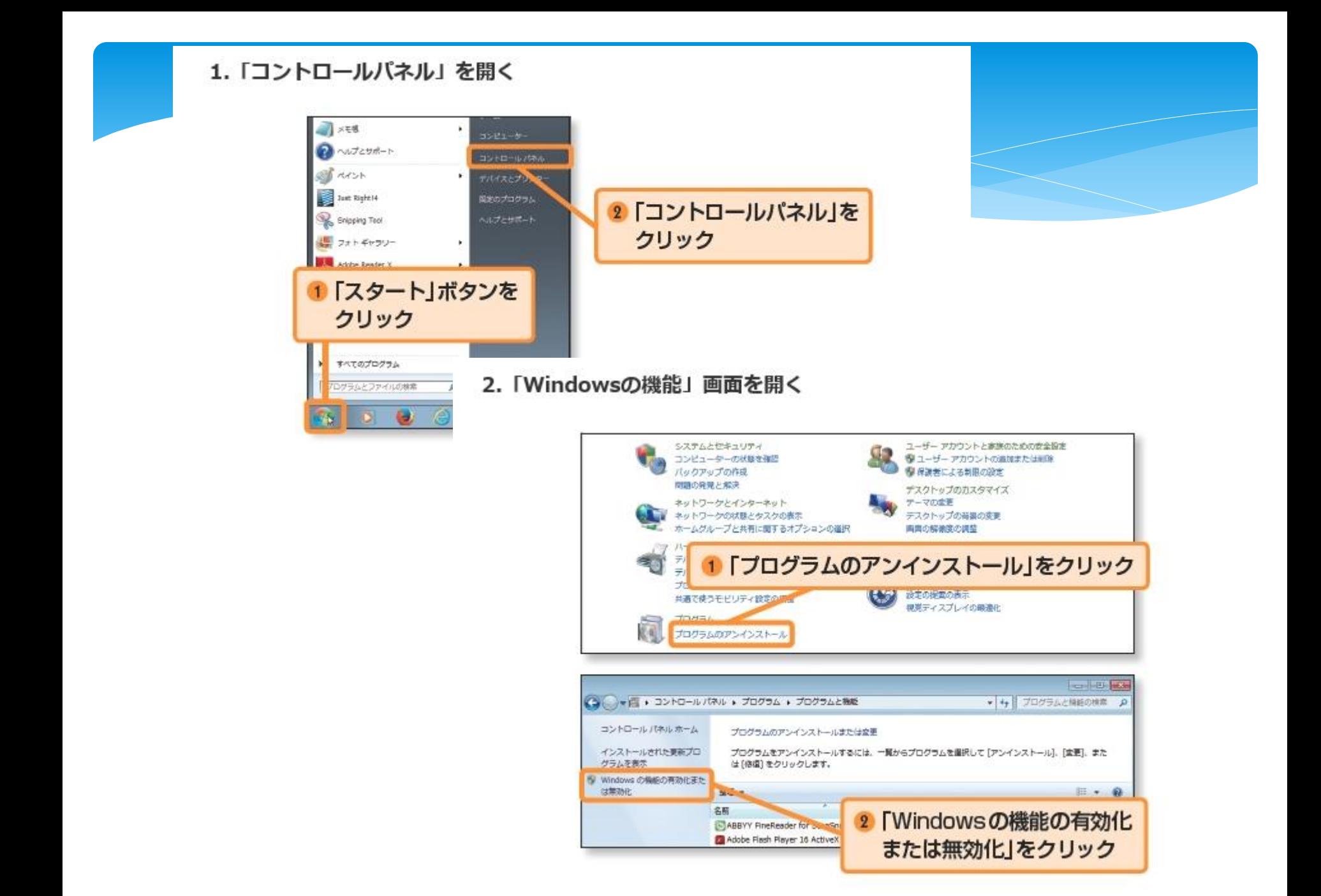

#### 3.無効にしたい項目を選択する

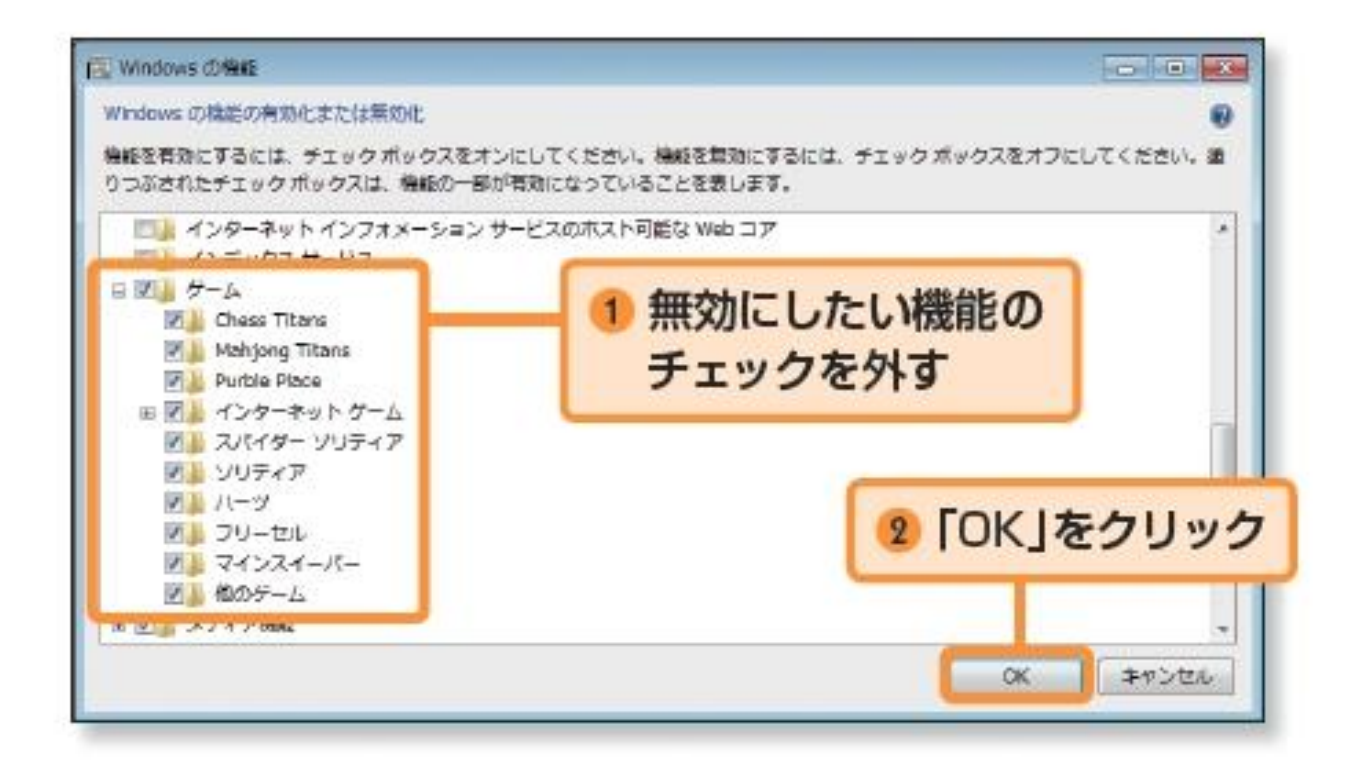

「OK」をクリックし再起動するとチェックを外した機能が [無効]になります。

#### 無効にしても問題がない機能

以下の機能が [有効 (チェックが入っている)]のでしたら、表を参考にして [無 効]にするか判断してください。

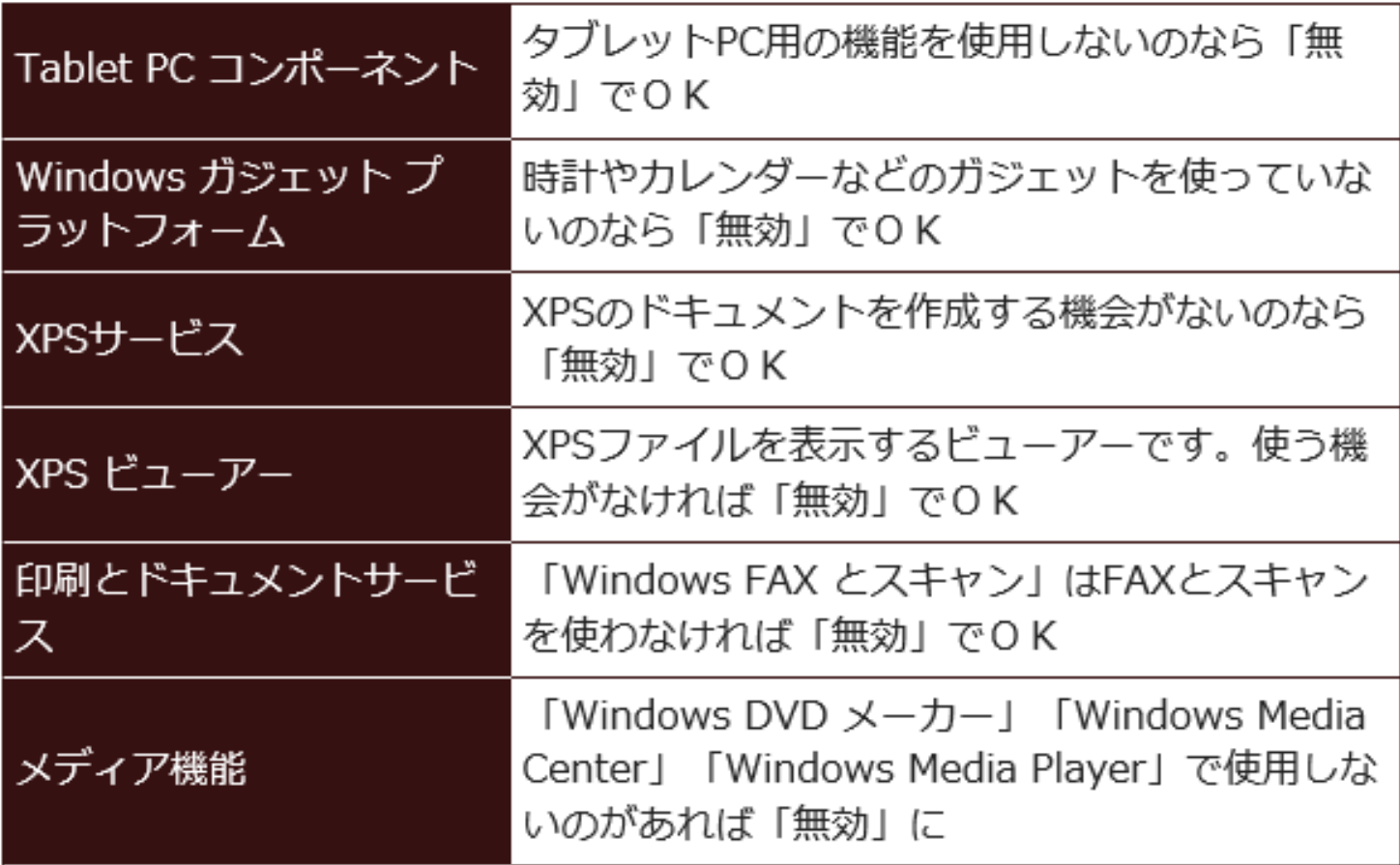

[無効]にした機能を使いたいときには、再び「Windowsの機能」で [有効]にし てください。

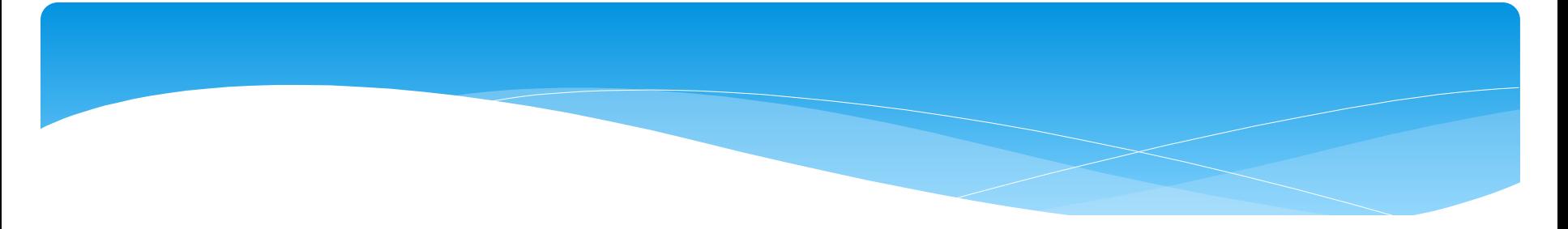

また、「ソリティア」「ハーツ」「マインスイーパ」といったゲームが遊びたいの に、パソコンに入っていなかった、という人は「Windowsの機能」の「ゲーム」を [有効]にすると遊べるようになりますよ。

※この記事は「サーイ・イサラ」から転載しています。

# ○ ○ さんからの質問ー5

## クッキー ・ ポップアップブロック ・ オートコンプリート 等用語について 教えて下さい。 ネットを使って調べてみよう。

又 便利なフリーソフトを紹介してください。

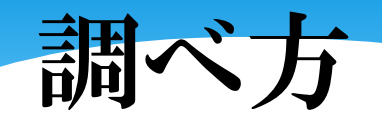

# ヤフー欄で「○○ってなに」⇒検索

## アスキーデジタル用語辞典で調べる

### Wikipediaで調べる

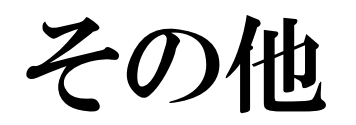

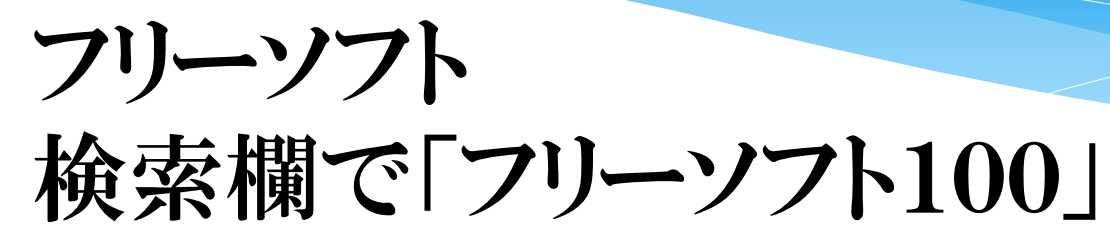

フリーソフト100=無料ソフト+フリーウェア

▲ ゲスト さん →3 ログイ

ന:

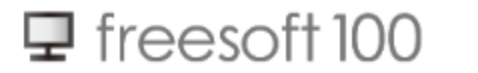

Google"カスタム検索  $\overline{\mathbf{Q}}$ 

フリーソフト100は無料で使える便利なソフトや無料情報を集めました。

パソコンで活用するデスクトップアプリ、USBメモリーを有効に利用できるソフト、Webアプリなど、フリーソフトとシェアウェア情報を紹介していま す。

フリーソフト100 >

Excelよりも使える

kintoneならデータの作成も共有も アプリで簡単!まずは無料お試し

 $\bullet$   $\circ$ 

#### 新着記事

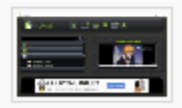

世界3,000チャンネルのテレビ、5,300以上のラジオ番組を視聴でき るソフト「Tv-Plug-In」

[インターネットテレビ視聴ソフト]

(インターネットテレビ視聴ソフト)

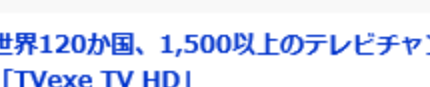

Excelよりも使える

《kintone》ならデータの作成 も共有もアプリで簡単!まず は無料お試し

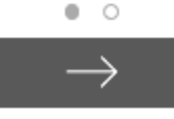

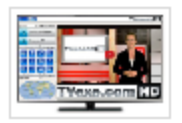

世界120か国、1,500以上のテレビチャンネルを視聴できるソフト **TVexe TV HDJ** 

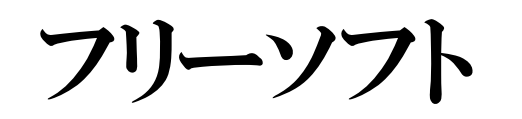

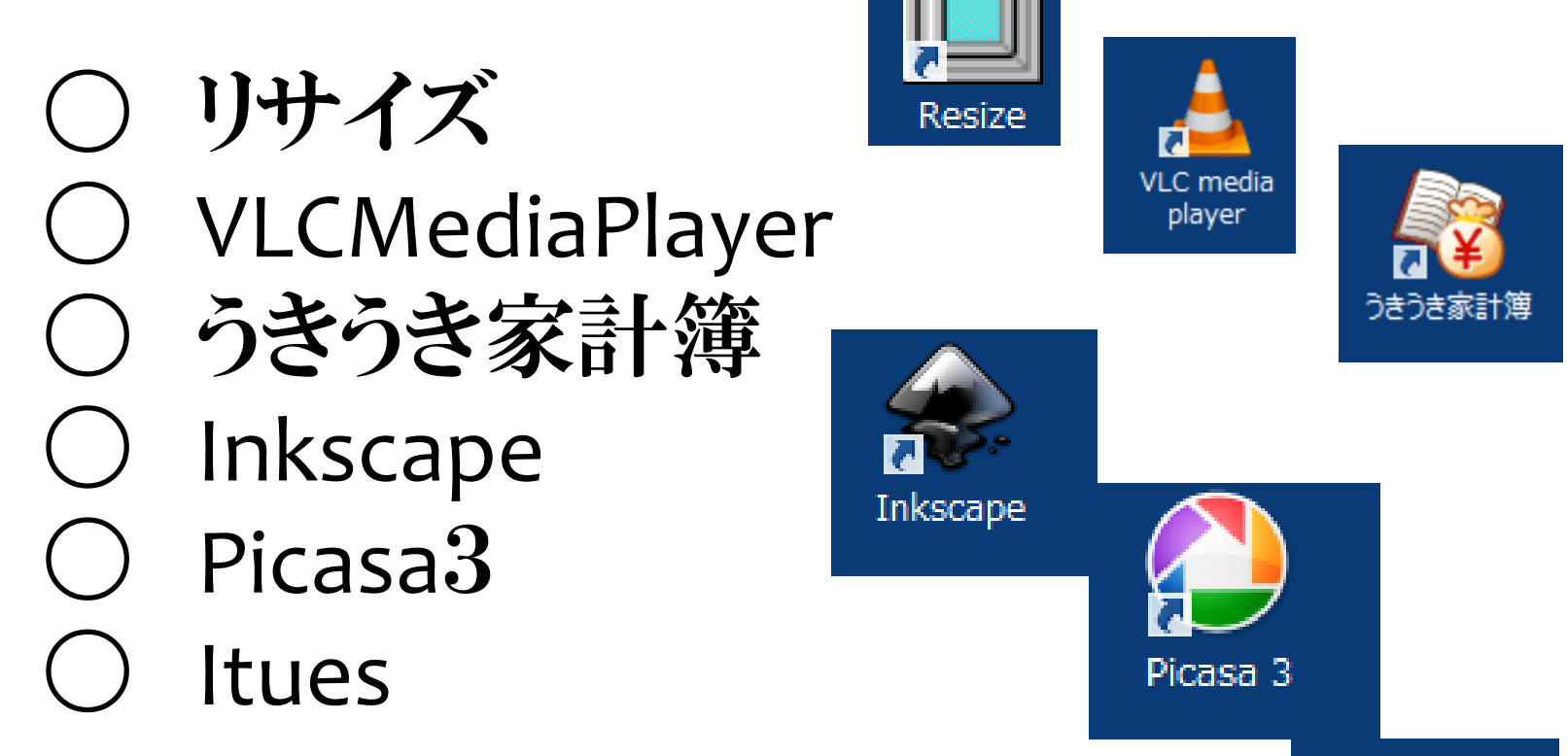

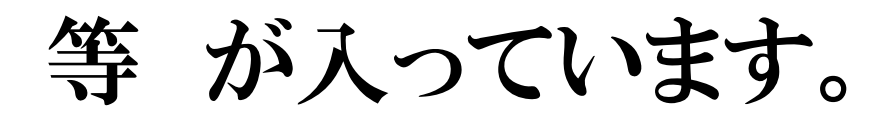

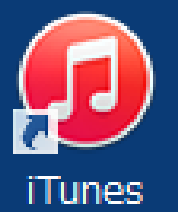

# ○ さんからの質問ー6

## 最近、各公民館に入っている「Wi-Filって 何ですか?又、「WIMAX」って聞きますが どう違うのですか?

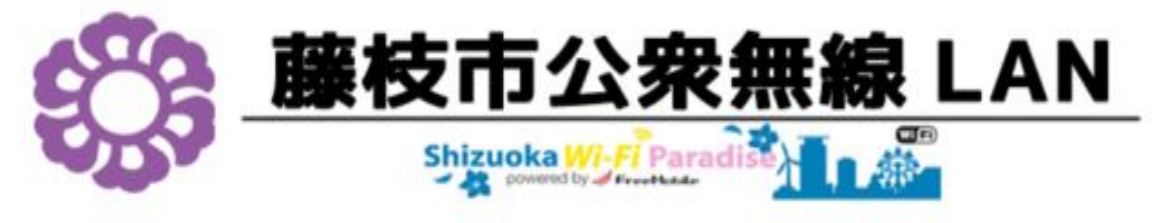

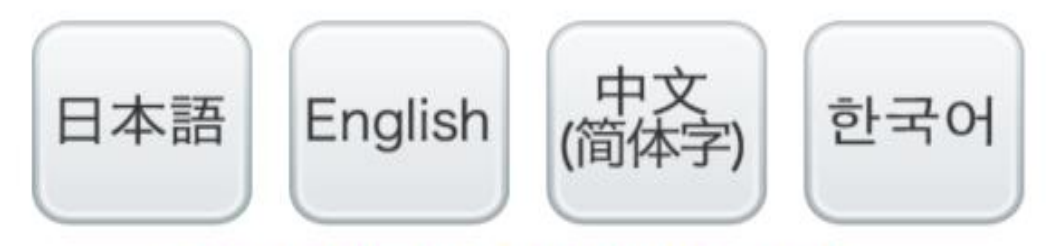

誰でもフリーWi-Fiを利用できます。

# 「Wi-Fi」って何ですか?

■Wi-Fiとは?

「Wireless Fidelity (ワイヤレス・ファイデリティー)」の略称。 要は無線LAN のことですが、厳密に言うとイコールではありません。 というのも、Wi-Fiとは、Wi-Fi Alliance (ワイファイ・アライアンス) という団 体がつけたブランド名だから!

Wi-Fiは、Wi-Fiを普及させるために、「違うメーカーの無線LAN対応製品でも互換 性がありますよ」ということを示した名称。つまり、Wi-Fi Allianceの審査を通過 した製品のみがWi-Fiを名乗れるのです。

**Wi-Fi**とは一言でいうと無線LANのブランド名なんです。そ もそも無線LANとは「パソコンなどを無線でインターネット に繋げる技術」のことですが、Wi-Fiとはその中でも「Wi-Fi Allianceという業界団体によって認められた優秀な機器に のみ与えられる」いわば"称号"なんです。その昔、無線 LANが登場した当初、無線LAN機器は同じメーカーの製 品であっても相互接続が保証されていませんでした。そ のためユーザーは新しい機器を買うたびに古い機器と接 続できるかどうか確認しなければいけなかったのです。 そこで、消費者が無線LAN機器の選択で迷うことなく購 入できるように「予め相互接続ができることが認められた 商品」に対して付けられたのがWi-Fiというブランド名なの です。

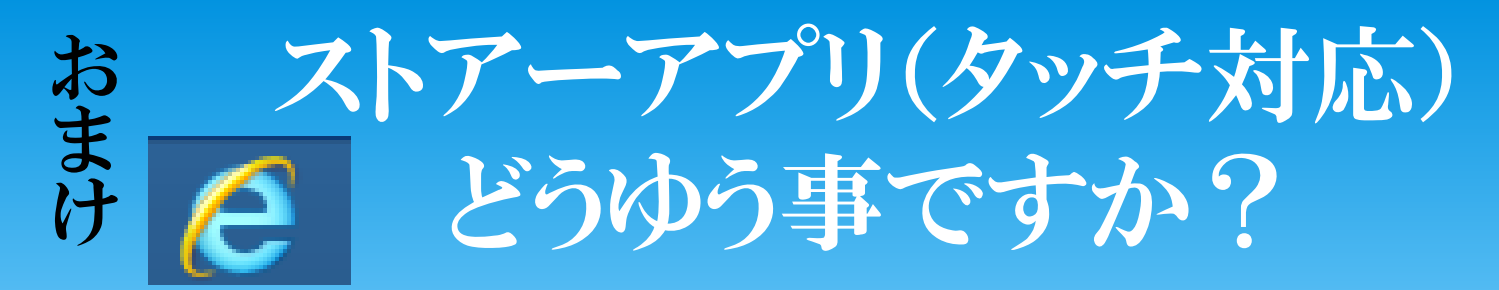

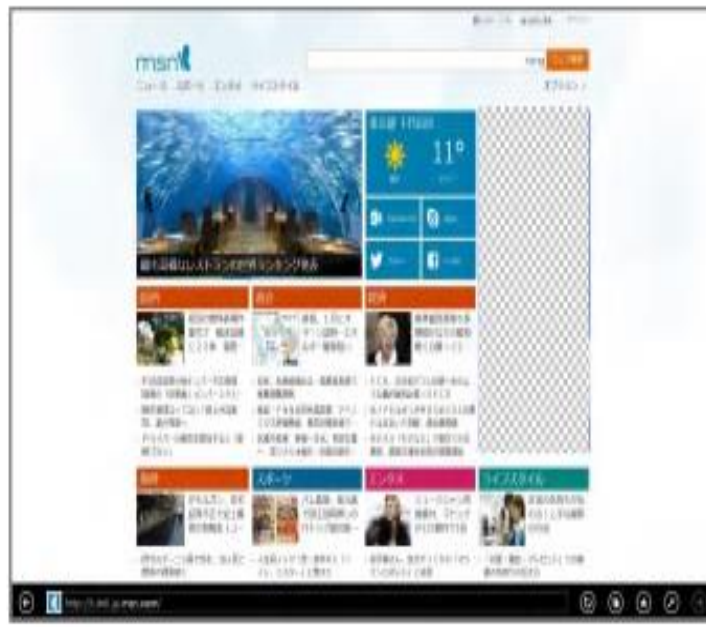

≪Windows ストアアプリ版の Internet Explorer≫ Windows8 から新しく登場したブラウザーです。 タッチ操作しやすいように配慮された大きめのアイ コンが特徴で、従来のブラウザーとは操作方法が異 なります。

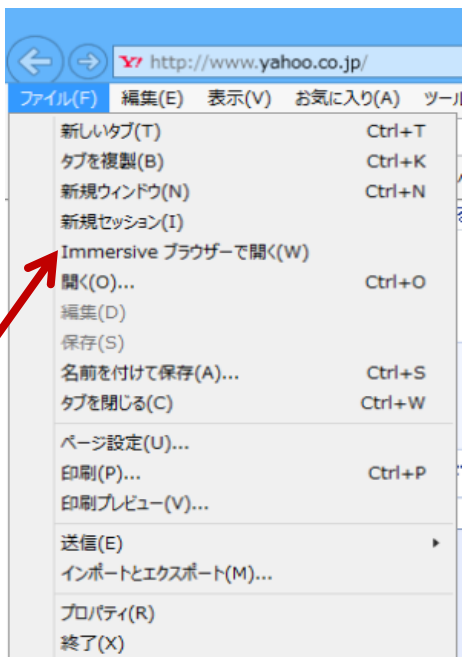

エイトの人は・・ デスクトップアプリからファイル⇒Immersineブラウザで開く ⇒ストアーアプリで閲覧できます。

「WIMAX」って何ですか? ワイマックス

■ WiMAXとは?

「Worldwide Interoperability for Microwave Access (ワールドワイド・イ ンターオペラビリティ・フォー・マイクロウェーブ・アクセス)」の略称。 今主流として使われている無線LANよりも、広いエリアで使えて高速通信ができる ようになった**無線通信技術の新しい規格**のことです。

ただ、新しい規格のためまだ使えるエリアが限られています。 Wi-Fi同様普及させるべく、互換性を保証するための規格標準化が進められている ようです。

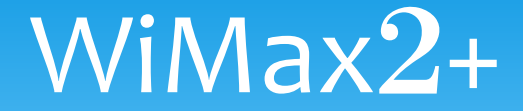

#### \* 飛んでる電波 HWD15\_60E701D4F0D8

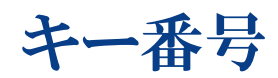

# anae0ddhdt450md と入力する